## **Tela de Controle de Visitantes**

O usuário poderá escolher o paciente, o visitante e o período de visitas.

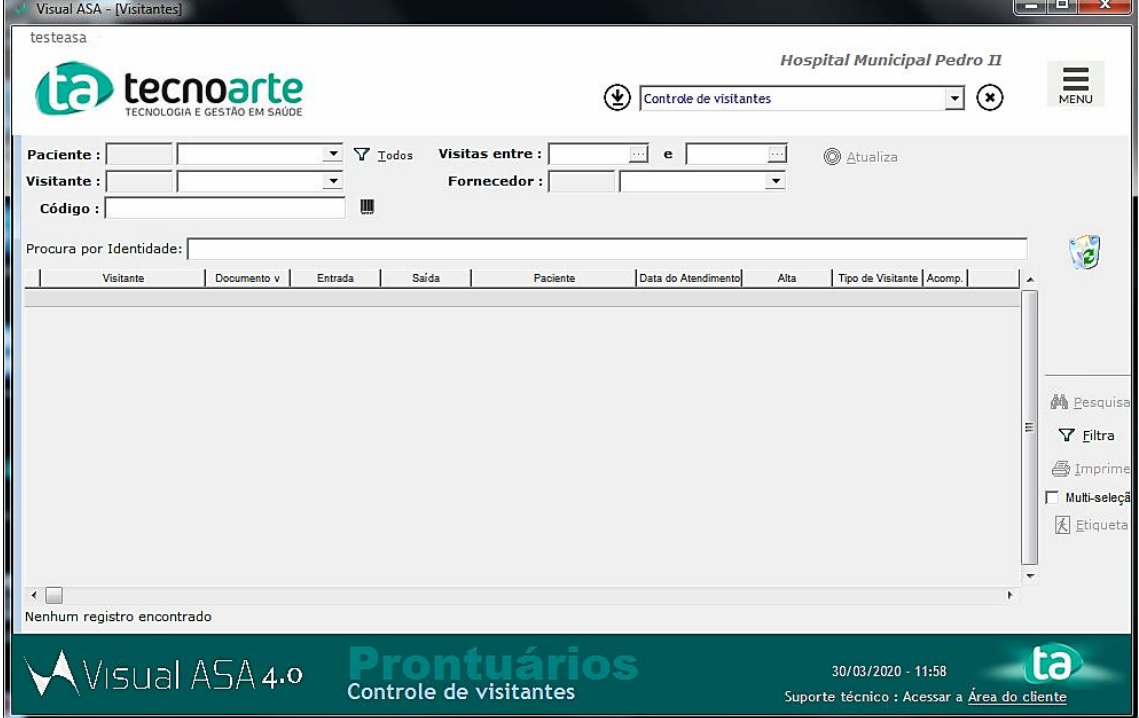

Neste exemplo foi realizada a busca de todos os pacientes no dia 30/03/2020.

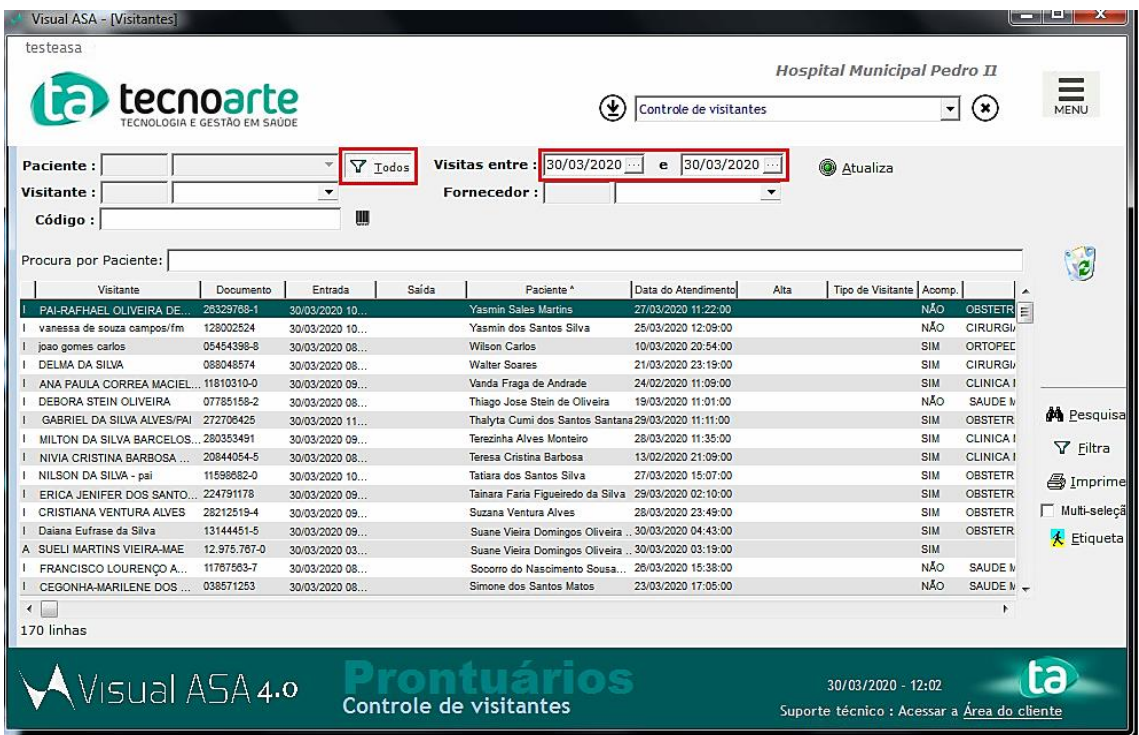

Para filtrar somente os pacientes que possuem acompanhantes, clique com o botão direito em algum paciente onde está escrito *"Sim"* na aba acompanhante e depois clique em *"Filtrar pela seleção".*

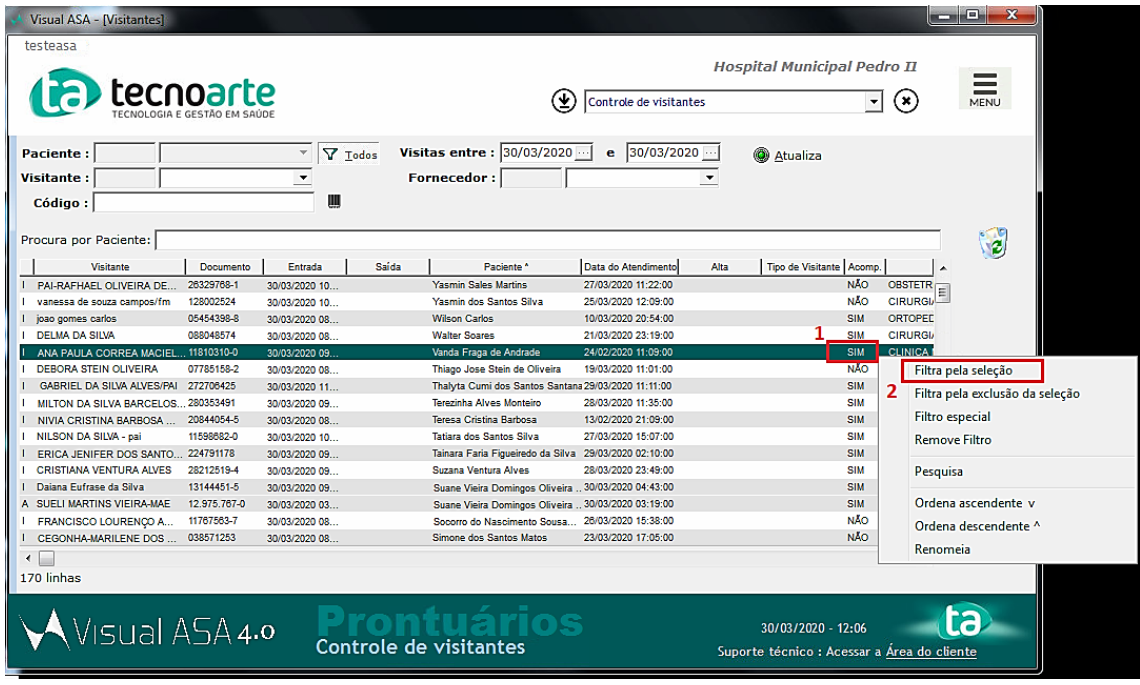

E a tela ficará da seguinte forma:

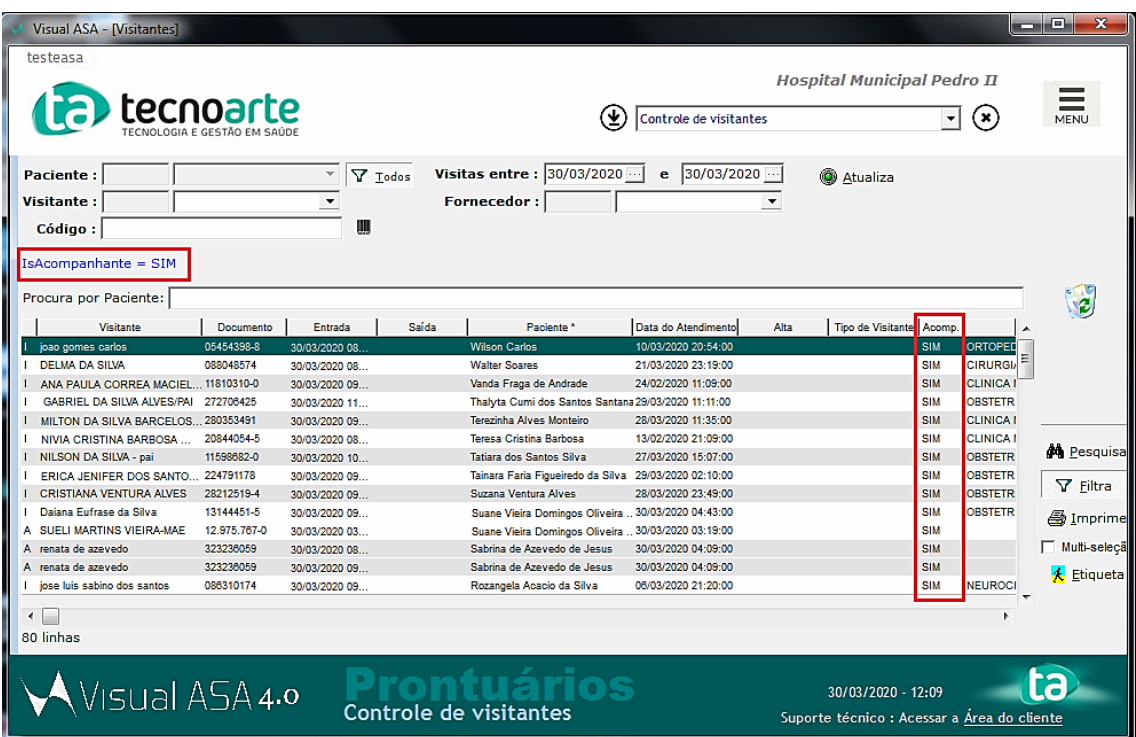

Para filtrar por "Clínica", o procedimento é feito da mesma forma:

Clique na aba "Leito" com o botão esquerdo e o filtro será aplicado de forma ascendente ou decrescente conforme as imagens abaixo:

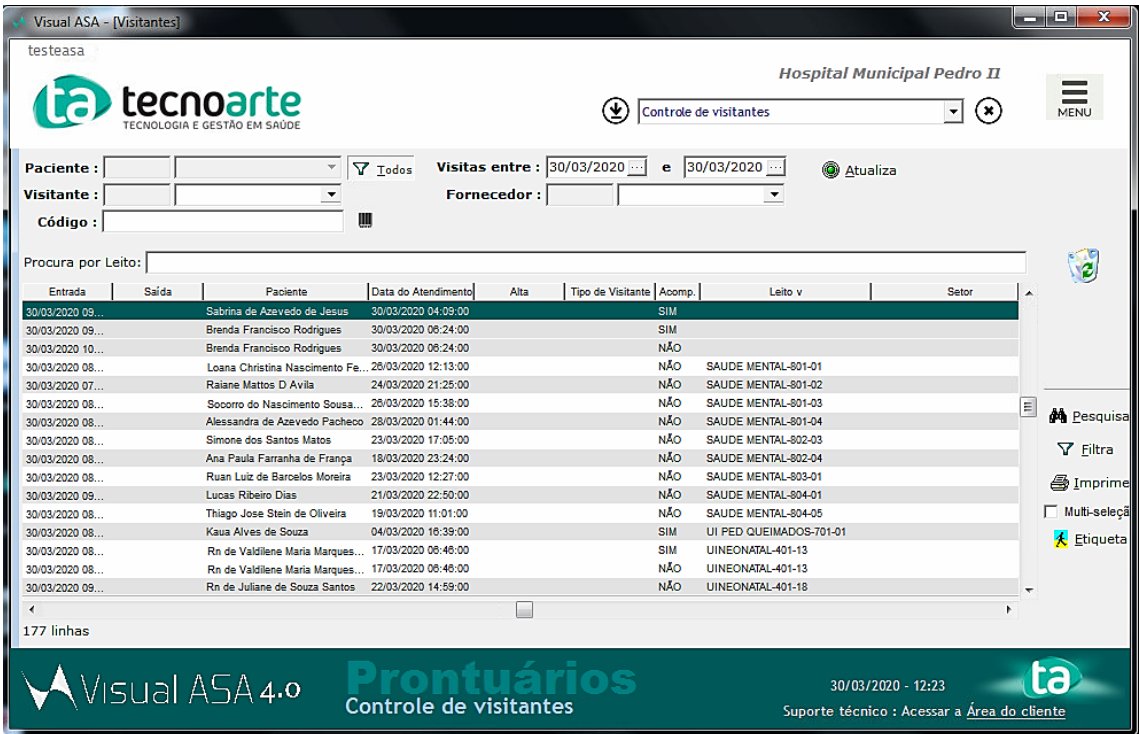

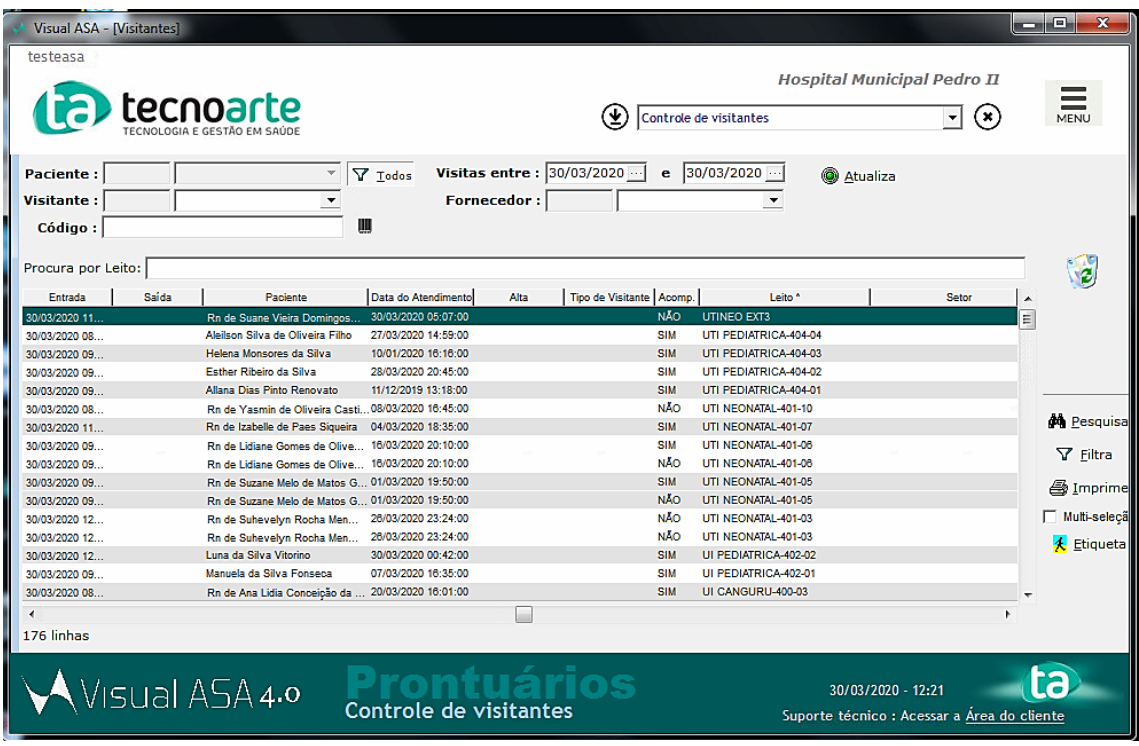

Observações:

- Os leitos que estão vazios não erros processuais e são os primeiros que aparecem quando o filtro é feito de forma ascendente.
- Quando o *"v"* aparece ao lado da aba *"Leito"* é filtrado como ascendente.
- Quando aparece o "*^"* ao lado da aba *"Leito"* é filtrado como decrescente.

Para imprimir de acordo com o que foi filtrado, clique no botão imprimir.

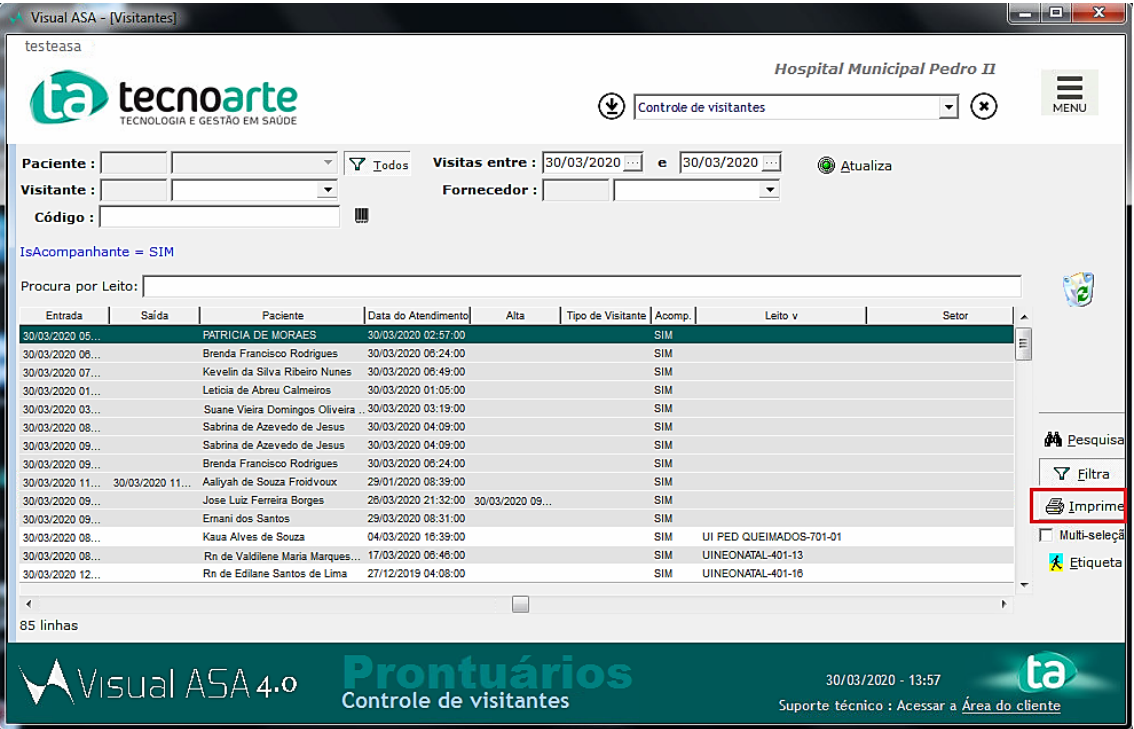

Irá abrir uma janela de conformação, clique em *"Sim"* e irá abrir o arquivo conforme o que foi filtrado.

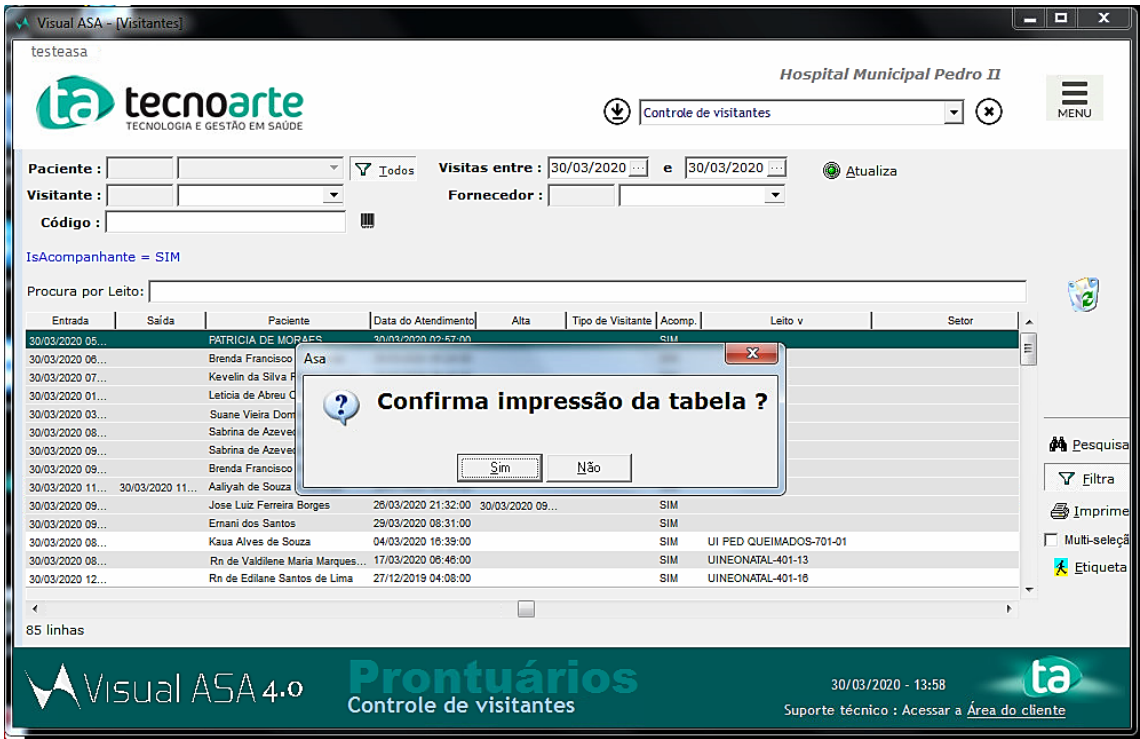

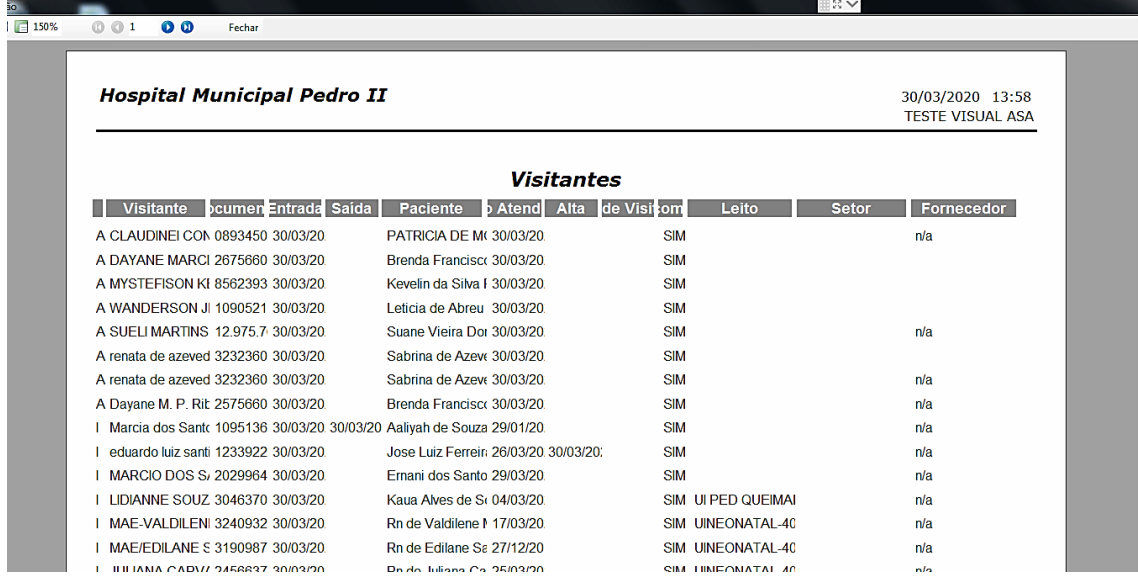